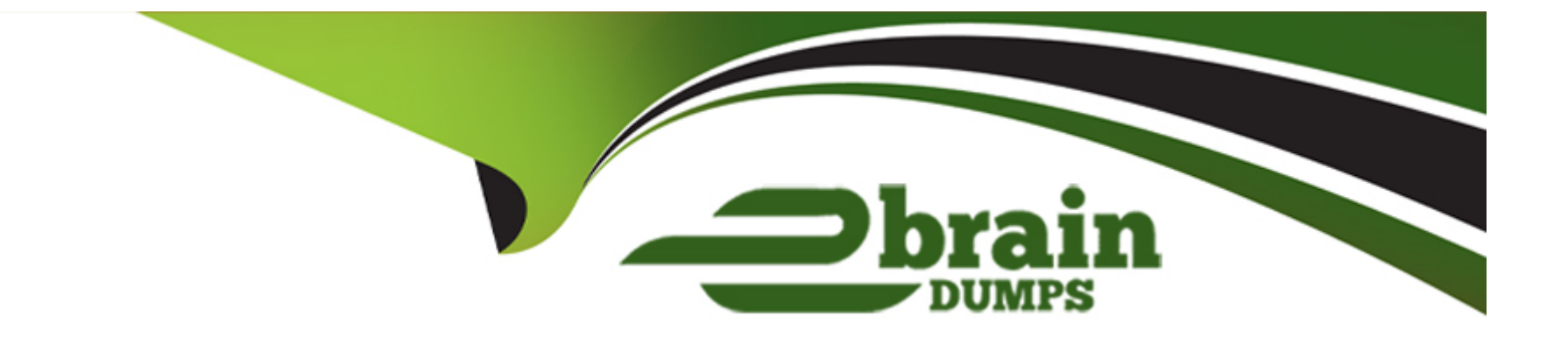

# **Free Questions for CSeT-F by ebraindumps**

# **Shared by Norman on 12-12-2023**

**For More Free Questions and Preparation Resources**

**Check the Links on Last Page**

#### **Question Type: MultipleChoice**

Which of the following states for a link WebElement could be checked to ensure that trying to click on the WebElement does not fail?

Choose three of the seven answers

### **Options:**

- **A-** The WebElement is selected
- **B- The WebElement exists**
- **C-** The WebElement is not selected
- **D-** The WebElement is displayed
- **E-** The WebElement is at a particular X,Y location
- **F-** The WebElement is enabled
- **G-** The WebElement has a text value

### **Answer:**

B, D, F

### **Explanation:**

To ensure that trying to click on a WebElement does not fail, you need to check that the WebElement exists, is displayed, and is enabled. Checking that the WebElement is selected or at a particular X,Y location is not necessary for clicking on the WebElement to not fail. Checking that the WebElement has a text value is also not necessary, as the text value is not necessary for the WebElement to be clicked.

### **Question 2**

**Question Type: MultipleChoice**

Which of the following methods can find an element by its class name? Select two options

### **Options:**

- A- find element by css selector
- **B-** find.\_\_element\_\_by\_\_id.
- **C-** find\_ element\_bY\_xpath

**D-** find\_element\_by\_tag\_name

**E-** find element by partial link text

### **Answer:**

A, D

### **Explanation:**

The correct methods for finding an element by its class name are A. findelementbycssselector and D. findelementbytagname. The findelementbycssselector() method can be used to locate an element by its class name, while the findelementbytagname() method can be used to locate an element using the tag name of the element (such as 'div', 'span', 'a', etc).

# **Question 3**

**Question Type: MultipleChoice**

Which of the following sentences is correct?

### **Options:**

**A-** There is a way of taking the screenshots of modal message boxes with error messages on web pages with Selenium WebDriver library

**B-** There is no way of taking the screenshots of message boxes with error messages, because the situation when an error is shown on a webpage means that an automated test script has thrown an exception

**C-** There is no way of navigating on a web page when modal message box is shown, so there is no way of taking a screenshot

**D**- There is a way of taking a screenshot of modal message box with error message, but it has to be done outside of Selenium WebDriver library e.g., with Selenium Screenshot library

### **Answer:**

A

### **Explanation:**

There is a way of taking the screenshots of modal message boxes with error messages on web pages with Selenium WebDriver library. Selenium WebDriver provides a number of methods that can be used to take screenshots of web pages, including modal message boxes with error messages. The screenshot() method can be used to take a screenshot of the current page and the getscreenshotas\_file() method can be used to save the screenshot to a file.

### **Question Type: MultipleChoice**

If you need to test the content within a specific frame in a web page, which one of the following is the BEST approach for gaining access to the frame?

### **Options:**

- **A-** Get handles for the open frames and switch to the frame with that handle
- **B-** Execute JavaScript window\_open code to open the desired frame
- **C-** Create a WebDriver object for the frame and use the gotframeQ method using the object
- **D-** Use the switch to class to switch to the desired frame

### **Answer:**

 $\overline{D}$ 

### **Explanation:**

The best approach for gaining access to a specific frame in a web page is to use the switch\_to class to switch to the desired frame. This can be done with the following code:

driver.switch\_to.frame('frame\_id')

The frame id can be obtained from the page source. Once you have switched to the frame, you can access the elements within the frame using the usual WebDriver commands.

<https://docs.python.org/3/library/logging.html>

logging Logging facility for Python Python 3.11.1 documentation

https://docs.python.org/3/library/logging.html

<https://stackoverflow.com/questions/2031163/when-to-use-the-different-log-levels>

logging - When to use the different log levels - Stack Overflow

https://stackoverflow.com/questions/2031163/when-to-use-the-different-log-levels

<https://learn.microsoft.com/en-us/azure/app-service/troubleshoot-diagnostic-logs>

Enable diagnostics logging - Azure App Service | Microsoft Learn

https://learn.microsoft.com/en-us/azure/app-service/troubleshoot-diagnostic-logs

### Question 5

Question Type: MultipleChoice

Given the following piece of code:

Which page will be displayed in the web browser after its execution?

### Options:

- A- httpsV/perl.org
- B- httpsZZpython.org
- C- Browser's home page
- D- The page cannot be determined

### Answer:

B

### Explanation:

[After executing the code, the web browser will display the page at https://python.org as the driver.back\(\) method will navigate the](https://python.org/) [browser back to the previous page, which is https://python.org.](https://python.org/)

**Question Type: MultipleChoice**

What will be the output of the execution of following piece of code?

```
import logging as log
log.basicConfig(level=log.INFO)
log.info("Line 3")
log.debug("Line 4")
log.warning("Line 5")
log.error("Line 6")
log.info("Line 7")
```
### A)

INFO: root: Line 3 WARNING: root: Line 5 ERROR: root: Line 6 INFO: root: Line 7

### B)

WARNING: root: Line 5 ERROR: root: Line 6

C)

```
INFO: root: Line 7
ERROR: root: Line 6
WARNING: root: Line 5
INFO: root: Line 3
```
### D)

INFO: root: Line 3 DEBUG: root: Line 4 WARNING: root: Line 5 ERROR: root: Line 6 INFO: root: Line 7

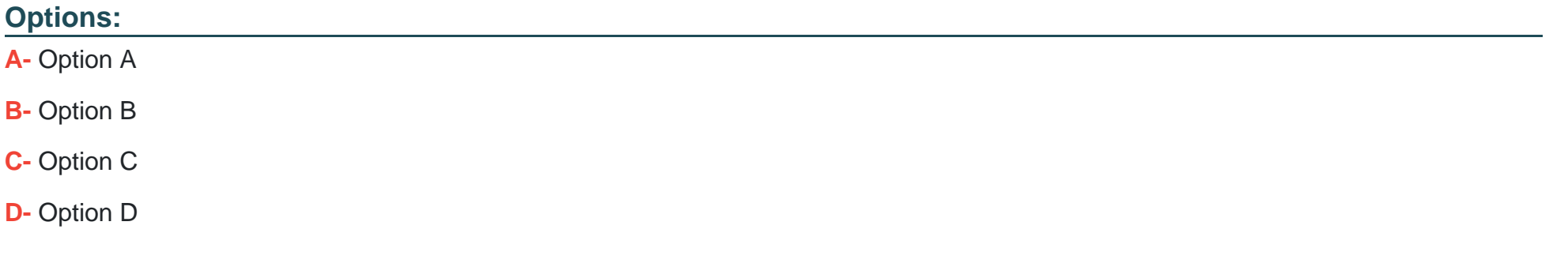

#### **Answer:**

A

#### **Question Type: MultipleChoice**

What Is an iframe?

### **Options:**

**A-** A user profile created to represent a user type that interacts with the system in a specific way

**B-** An attribute that specifies a unique ID for an HTML or XML element

- **C-** A testing framework that runs automated tests for Selenium on a Macintosh computer
- **D-** An encompassing frame on an HTML page which can be used to embed another HTML document inside the first one

### **Answer:**

 $\mathsf{D}$ 

### **Explanation:**

An encompassing frame on an HTML page which can be used to embed another HTML document inside the first one. An iframe (Inline Frame) is an HTML element which allows you to embed another HTML document inside the current HTML document. It is typically used to embed external content such as videos, images, or documents into an HTML page. An iframe is an encompassing frame on an HTML page which can be used to embed another HTML document inside the first one.

# **Question 8**

**Question Type: MultipleChoice**

Which of the following is a good definition for DOM?

### **Options:**

**A-** An API interface which treats an HTML document as a tree structure where each node represents an object

**B-** A mock object, emulator or simulator which allows the automation to consistently test some capability, even when the physical object is not available

**C-** A test automation pattern which forces the technical and business layers to be considered separately

**D-** A layer which provides an environment for automated test scripts to execute

### **Answer:**

### **Explanation:**

The Document Object Model (DOM) is an API interface which treats an HTML document as a tree-like structure, where each node represents an object. It allows for manipulation of the HTML document, allowing for the creation, modification, and deletion of elements and their attributes. It is useful for creating dynamic webpages and applications.

To Get Premium Files for CSeT-F Visit

[https://www.p2pexams.com/products/cset](https://www.p2pexams.com/products/CSeT-F)-f

For More Free Questions Visit [https://www.p2pexams.com/isqi/pdf/cset-](https://www.p2pexams.com/isqi/pdf/cset-f)f